# **LA MÉDIATHÈQUE ET VOUS… MÉDIATHÈQUE d'ORGÈRES**

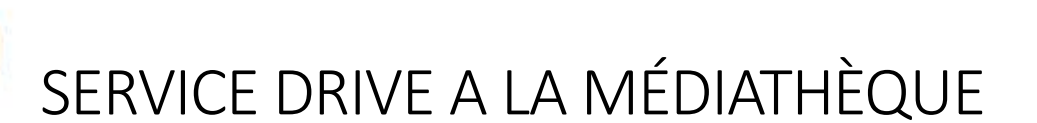

# COMMENT CHERCHER SUR LE CATALOGUE EN LIGNE ?

#### **1. RECHERCHE SIMPLE PAR MOTS (DIRECTEMENT SUR LA PAGE D'ACCUEIL)**

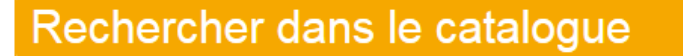

Saisissez votre recherche

#### **Plusieurs choix (sans fautes de frappe ou d'orthographe) :**

- **Saisir le titre du document**
- **Saisir le nom de l'auteur ou de l'illustrateur**
- **Saisir un mot clé (exemple : nature, loup, amour, cuisine, …)**

Exemple : Taper le mot à rechercher, cliquer sur rechercher ou sur la touche « entrée »

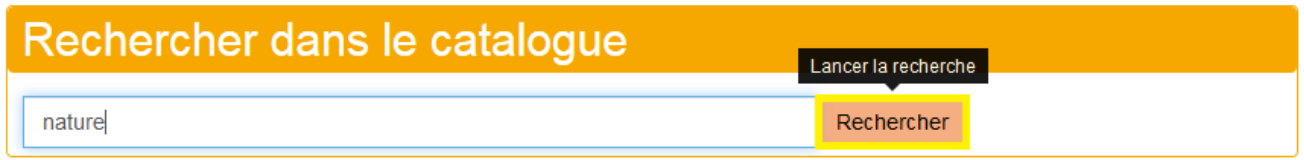

#### **Les résultats de recherche vont apparaître, il vous suffit de cliquer sur le document qui vous intéresse.**

Lorsque la notice s'affiche, vous avez :

- les informations sur le document (auteur, description, etc.)
- les informations sur l'exemplaire de la médiathèque
- la disponibilité « en rayon » ou « date de retour »
- la possibilité de « réserver »

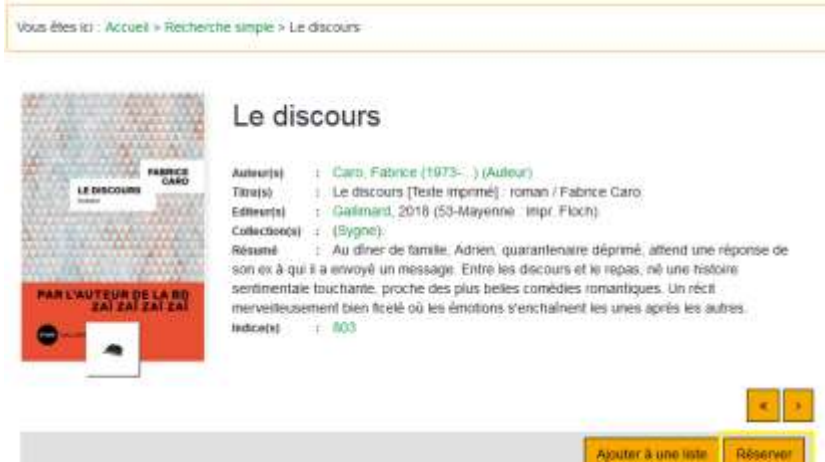

Rechercher

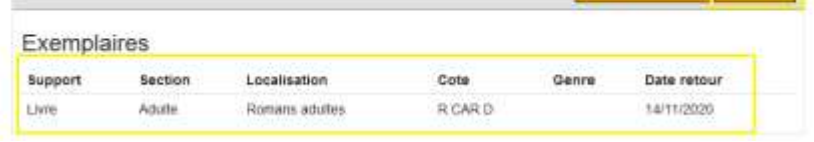

#### **2. RECHERCHE AVANCEE (CLIQUER SUR L'ONGLET)**

Renseigner les critères de recherche et cliquer sur « rechercher » ou appuyer sur « entrée ».

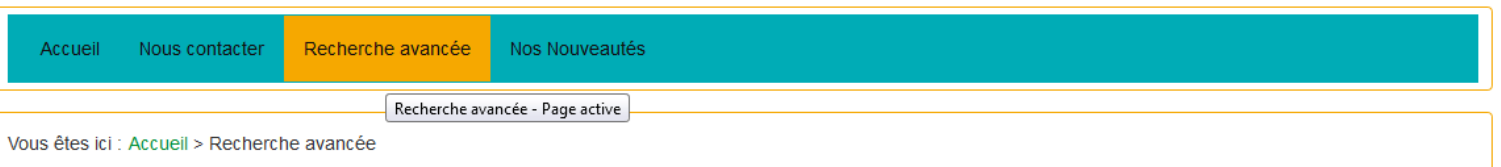

## Recherche avancée

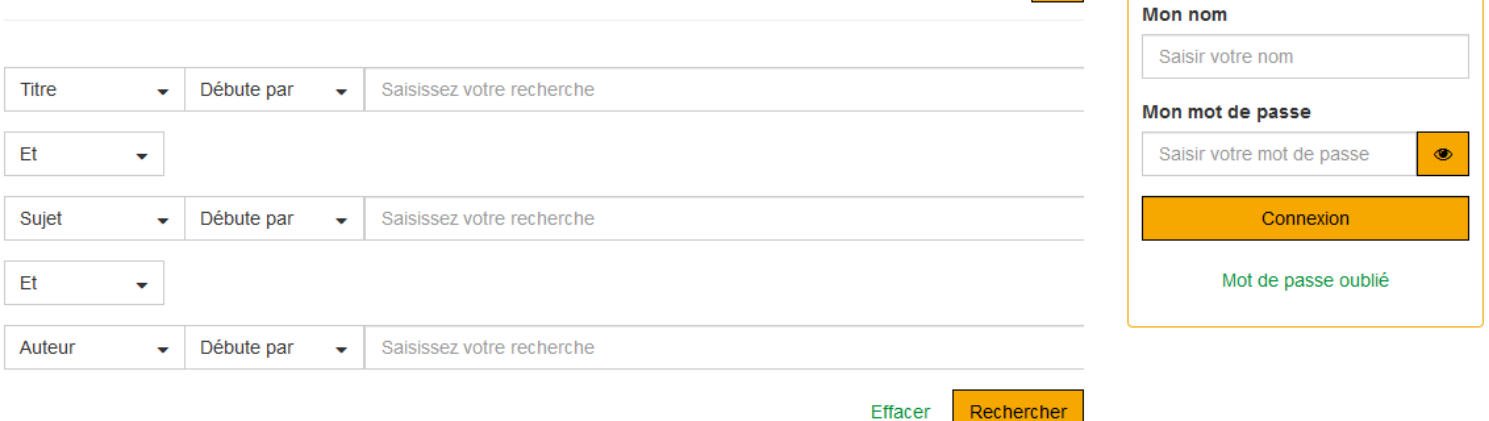

#### **3. ONGLET « NOUVEAUTES »**

Vous pouvez retrouver toutes les nouveautés qui viennent d'arriver à la médiathèque.

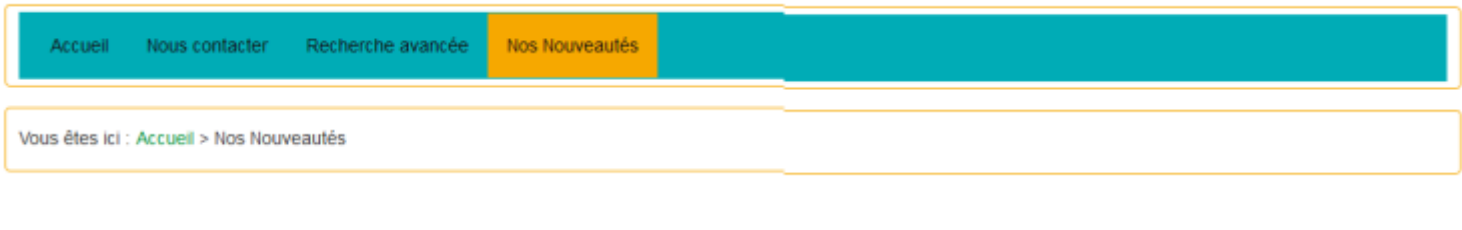

ASTUCES

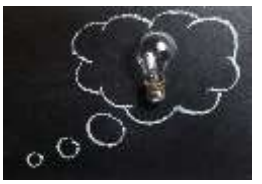

**Mon Compte** 

 $\bullet$ 

**Plusieurs options s'offrent à vous pour faciliter votre recherche et découvrir des ouvrages supplémentaires sur un auteur/illustrateur/maison d'édition/collection, ou encore sur un thème, etc.**

- 1. Utiliser les filtres (sur la partie droite de l'écran)
- 2. Cliquer sur une maison d'édition, collection ou auteur/illustrateur
- 3. Voir ce que les usagers ont empruntés en plus de l'ouvrage en cours de consultation

**En utilisant une de ces options vous pourrez passer de fiche en fiche et ainsi découvrir des titres auxquels vous n'aurez pas pensé.**

#### 1. UTILISER LES FILTRES

# **Filtrer**

# Affiner

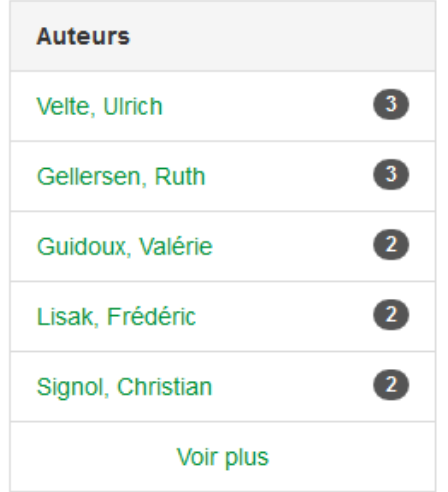

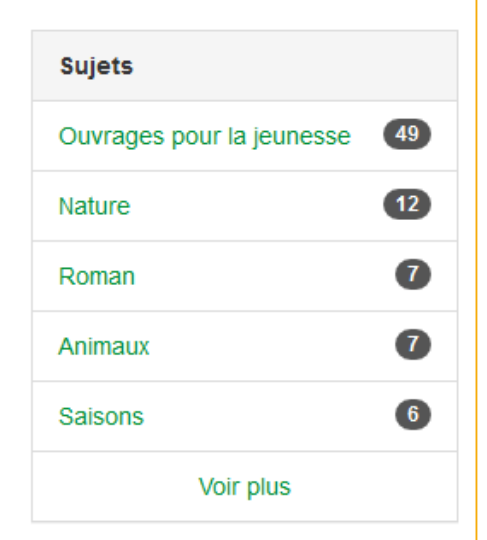

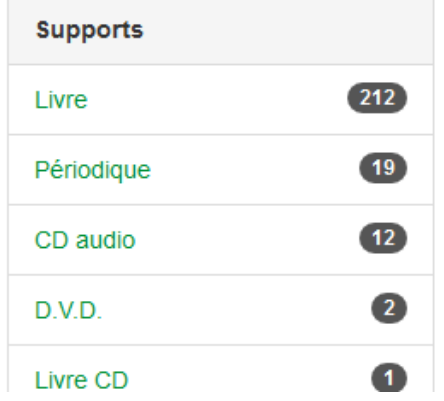

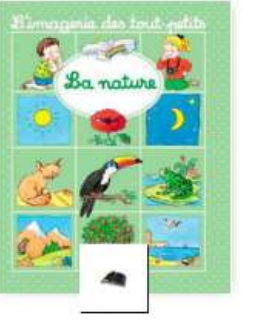

# 2. CLIQUER SUR UN LIEN (AUTEUR, EDITEUR, COLLECTION,...)

### La nature

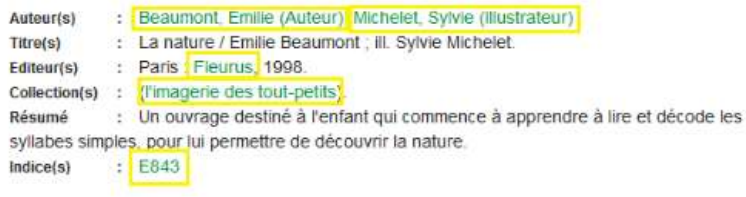

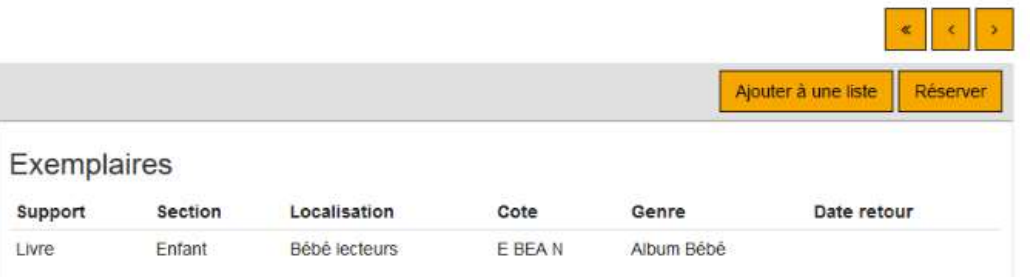

# 3. VOIR « CEUX QUI ONT EMPRUNTE » (en bas de page)

#### Ceux qui ont emprunté

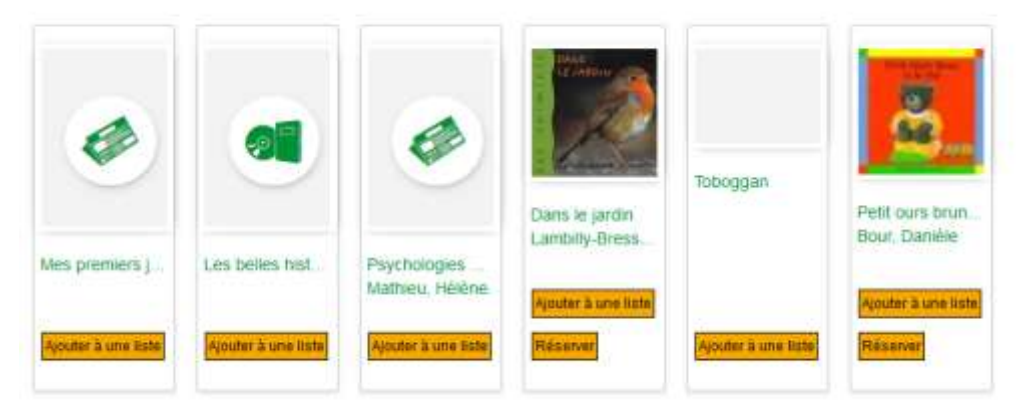